## synchrony

## **Instructions for Submitting Form W-9**

- 1. Clic[k here](https://www.synchronybank.com/sites/syfbank/documents/form-w-9.pdf) to open the form
- 2. Move cursor to the top right of the page and select Print or Download
- 3. Print, fill out, and sign the form

**To securely upload the form, follow these simple steps:** 

- 1. **Log into your account** online at **synchronybank.com**
- 2. Hover cursor over **INBOX** near the top of the screen then click on **Send Message** from the drop-down menu:

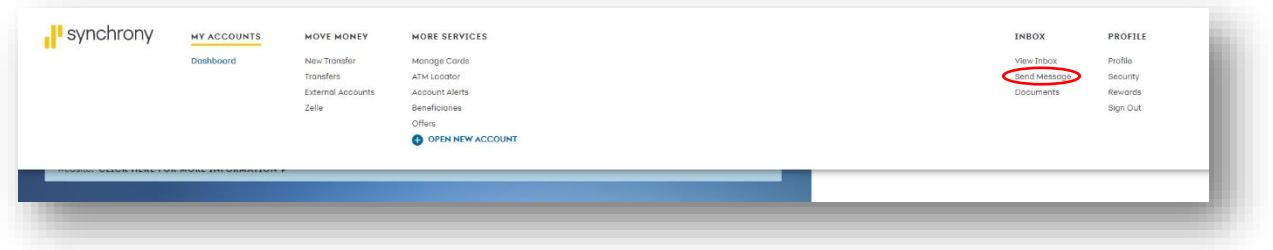

3. A screen where you can draft your message to us will appear:

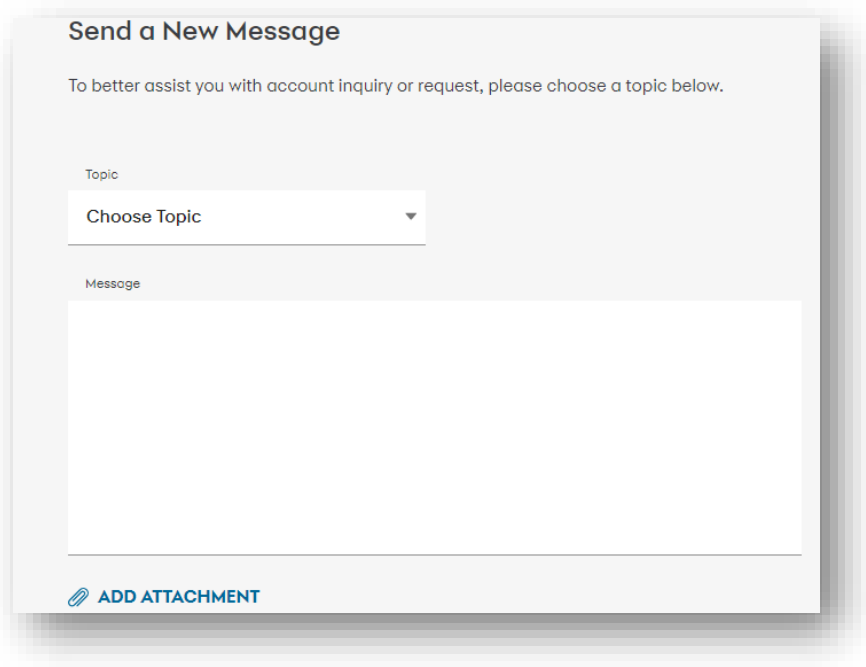

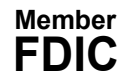

4. Click on the **Topic** drop-down menu, a list of topics will appear. Select **General Service**:

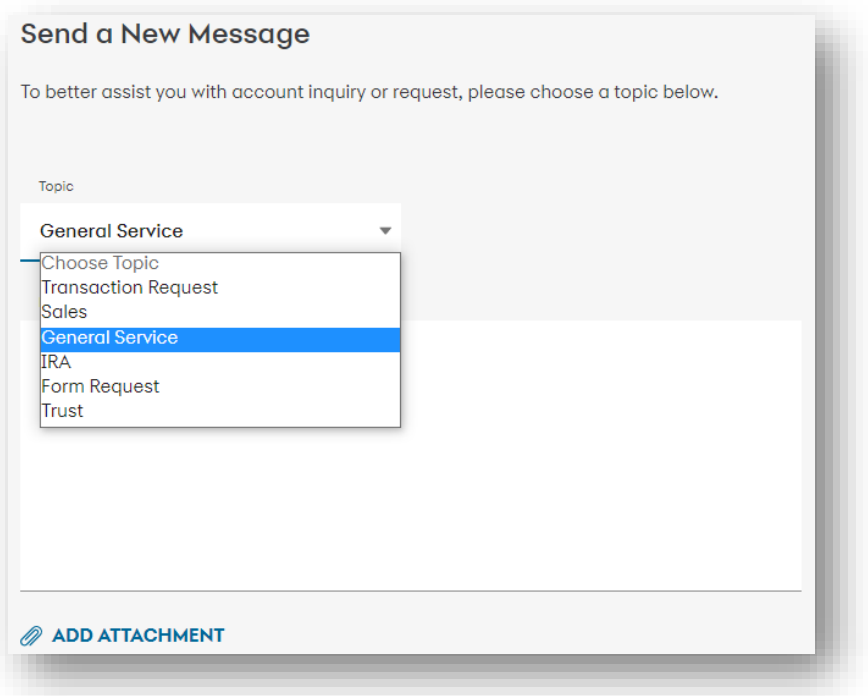

5. Click **Add Attachment** to upload document/form. **Select** document to be attached, then click **Send Message**: submitting a document as a PDF is preferred

\*To send the form via mail or fax, see instructions below:

1. If unable to submit on the website, you may download **[Form W-9](https://www.synchronybank.com/sites/syfbank/documents/form-w-9.pdf)** (March 2024), fill it out, and send it by mail or fax:

**Mail:** Synchrony Bank P.O. Box 669802 Dallas, TX 75266-0955 **Fax:**  1-844-683-7320

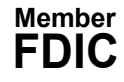